## **JENIS-JENIS FIELD (Data Field, Lookup Field dan Calculated Field)**

Ada 3 jenis field yang ada di Delphi yaitu :

1. Data Field

Data field adalah data yang berasal dari file databasenya. Field ini secara fisik tersimpan dalam file datanya.

2. Lookup Field

Lookup field adalah suatu field yang merupakan field yang diambil dari tabel lain berdasarkan kuncikunci tertentu.

3. Calculated Field

Calculated field adalah field yang merupakan hasil perhitungan. Field ini hanya akan dapat dilihat ketika program di run saja dan field ini tidak tersimpan dalam file. Walaupun calculated field merupakan suatu hasil perhitungan, tetapi field ini tipenya tidak hanya bilangan, tetapi bisa juga bertipe data selain bilangan seperti string, boolean dan lain-lain.

## Contoh program :

Membuat daftar penjualan data lengkap dengan menampilkan harga dan totalnya.

- 1. Buat suatu Applikasi baru dengan File New Application
- 2. Tempatkan Table dan Datasource dengan properti seperti berikut :

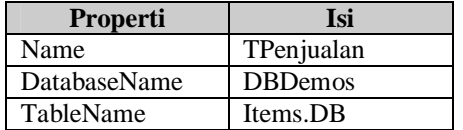

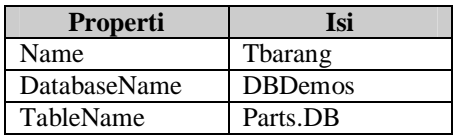

TableName Vendors.DB

**Propert** 

Name

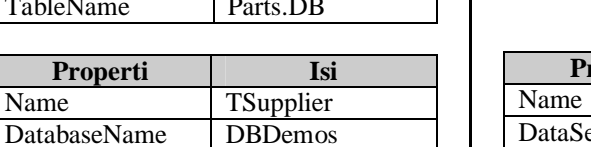

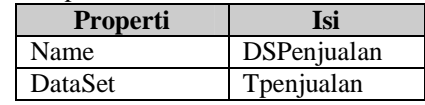

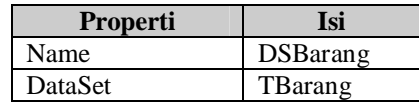

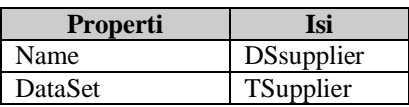

Tempatkan sebuah DBGrid dengan mengganti properti DataSource dengan DSPenjualan. Untuk lebih jelas lihat gambar di bawah ini.

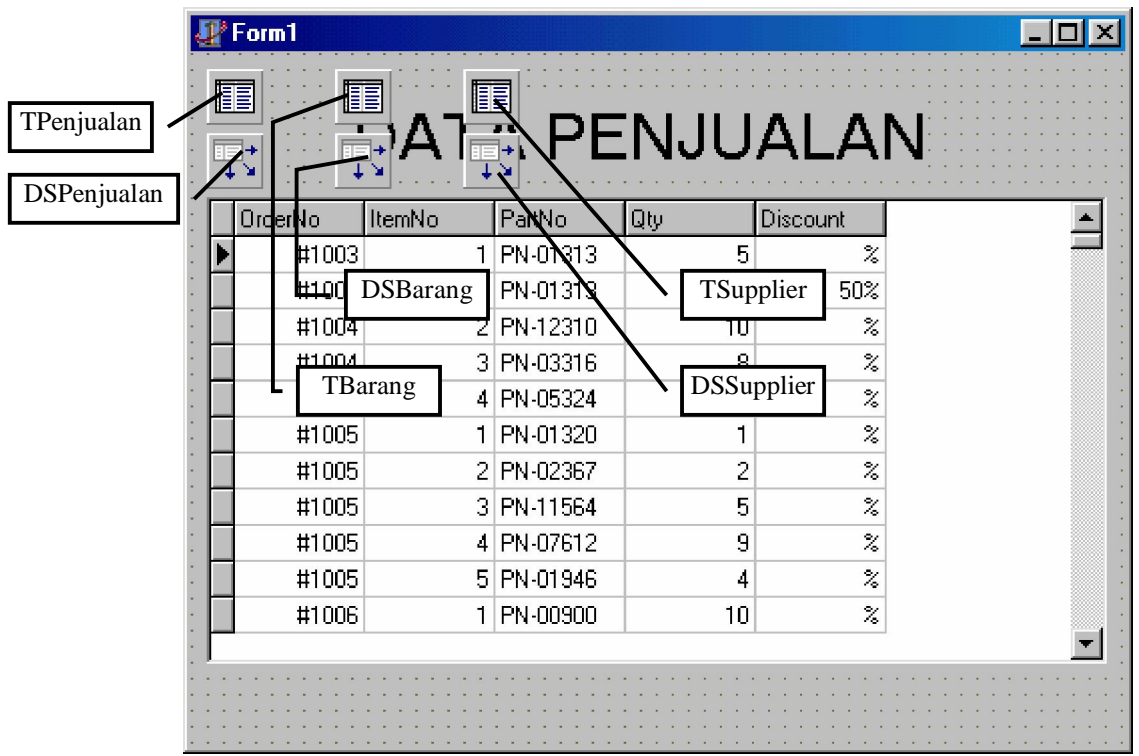

- 3. Untuk membuat suatu field Lookup atau Calculated dalam table penjualan, pertama kali sebaiknya dibuat dulu field datanya untuk mempermudah pemrograman dengan mendouble klik **Table TPenjualan**, atau **Klik Kanan** di table kemudian pilih **Field Editor**.
- 4. Dalam Field Editor, klik kanan kemudian pilih **Add All field** jika semua field ingin dipakai semua atau pilih **Add Field** jika ingin memilih field yang akan dipakai.

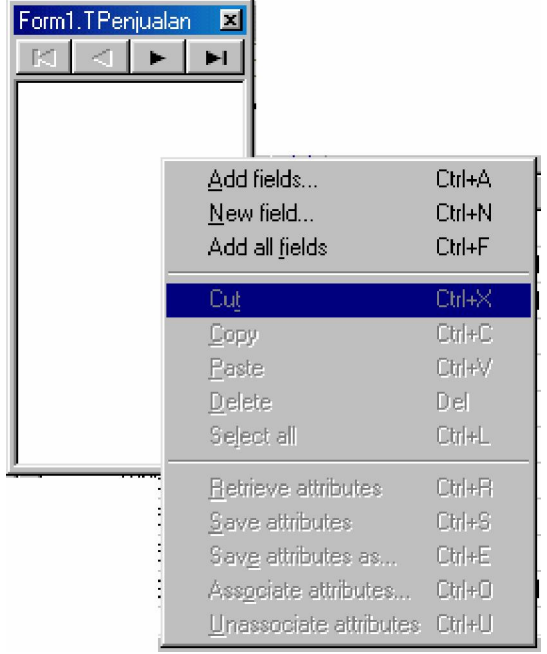

- 5. Sekarang buat suatu field baru yang berjenis field lookup untuk **Harga barang** yang diambil dari table **TBarang**. Caranya :
	- Ø Double klik Table **TPenjualan**
	- Ø Klik kanan pada field editor kemudian pilih **New Field** sehingga akan muncul layar seperti berikut :

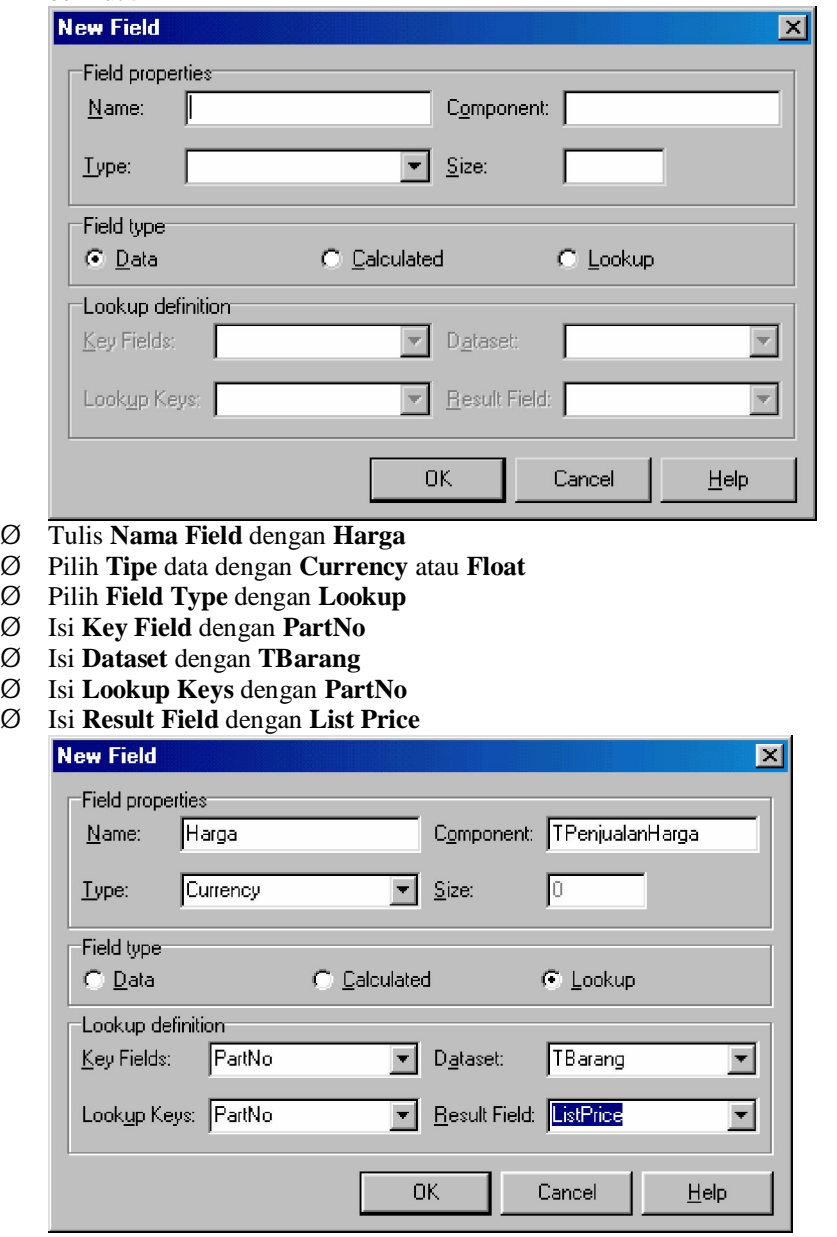

Catatan :

- Ø **Key Field** adalah field yang digunakan untuk pencarian ke **Dataset** lookupnya.
- Ø **Lookup Keys** adalah field yang ada di **Dataset** lookup yang dicocokan dengan **Key Fieldnya**.
- Ø **Result Field** adalah field apa yang akan diambil dari dataset lookup
- Ø Tekan **OK**
- 6. Untuk membuat Field **SubTotal** yang merupakan field berjenis **Calculated**, lakukan hal seperti berikut :
	- Ø Double Klik di **TPenjualan**
	- Ø Klik kanan di field editor, kemudian pilih **New Field**
	- Ø Isi **Field Name** dengan **subtotal**
	- Ø Isi **Tipe** dengan **Currency** atau **float**
	- Ø Isi **tipe field** dengan **Calculated**

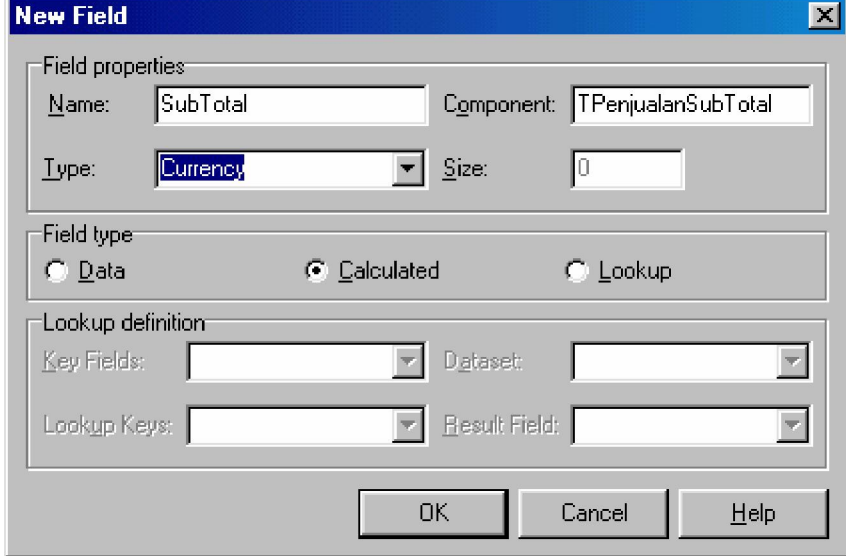

## Ø Tekan **OK**

Ø Untuk program perhitungannya, klik tabel Tpenjualan, kemudian klik tab Event di Object Inspector, kemudian double klik di event **OnCalcField.**

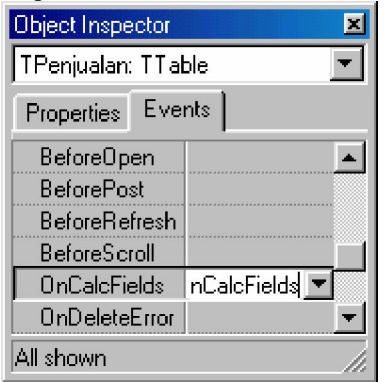

Ø Kemudian isi perintah/rumus perhitungannya seperti berikut :

**TpenjualanSubTotal.value:=TpenjualanQty.Value\*TpenjualanHarga. value;** 

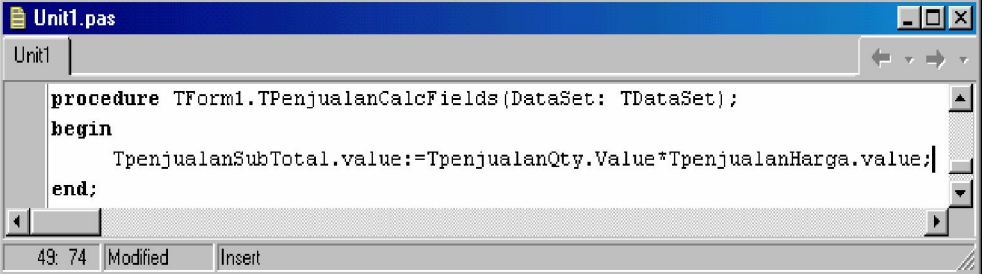

Ø Run program. Calculated field baru bisa dilihat setelah di run.